## **Photos très (trop?) contrastées**

#### **1. Introduction**

Les capteurs, et aussi les formats de fichiers utilisables par les imprimeurs, peuvent accepter, entre les plus hautes (blanc pur) et les plus basses (noir pur) lumières un écart d'environ 8 IL (ou 8 diaphragmes $^{\rm l}$ ) , soit 256 niveaux de luminance (2 $^{\rm 8}$  = 256). Par rapport à ce qu'on peut voir dans « la vraie vie », ce n'est pas suffisant dans tous les cas, même si c'est mieux que ce que donnait par exemple la Kodachrome jadis. Ces photos sont ce qu'on appelle dans le jargon photographique des **images LDR = Low Density Range** (Low = bas, Density = densité, luminance, Range = intervalle, écart).

Exemples bien connus : les photos prises à l'intérieur d'une église « standard », et donc peu éclairée. Si l'intérieur de l'église est bien exposé, alors les vitraux sont grillés, et si ceux-ci sont bien, le reste est bouché.

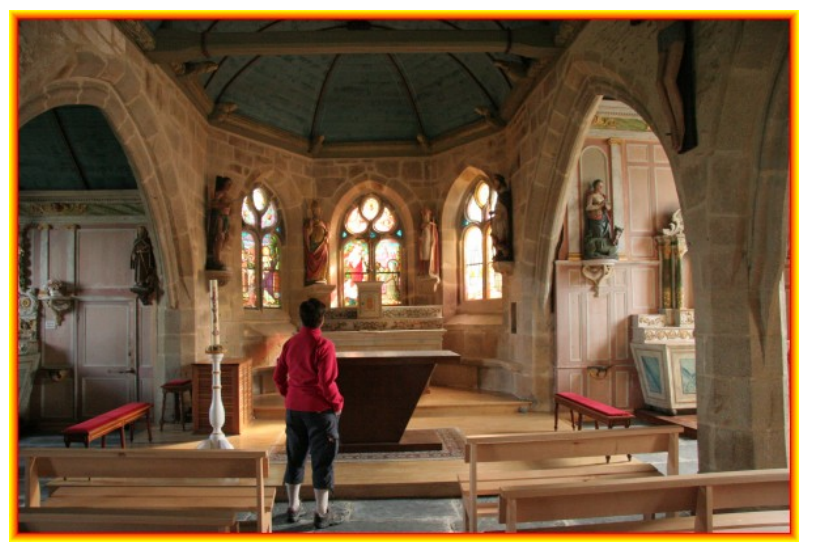

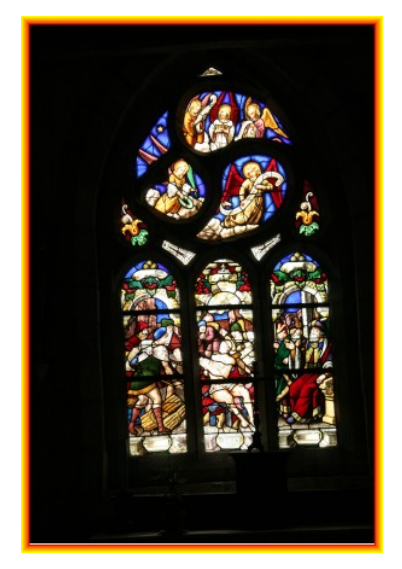

Si on n'est vraiment pas trop chanceux, on peut avoir les 2 !

<span id="page-0-0"></span>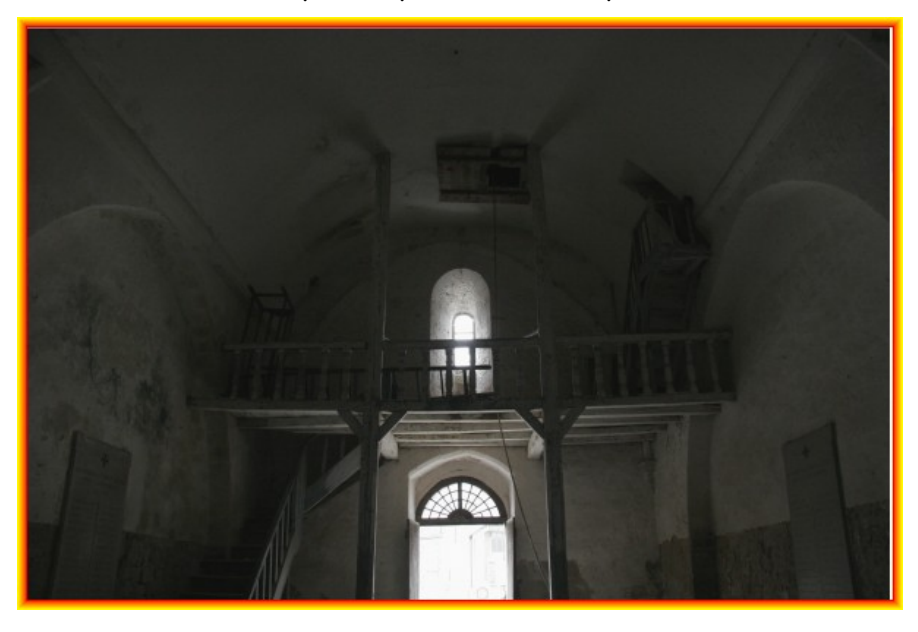

<sup>1</sup> Rappel : en ouvrant d'un diaphragme, par exemple de f/4 à f/2.8, le débit de lumière double

## **2. Diagnostic**

Le temps du diagnostic est indispensable, et l'outil principal est l'**histogramme[2](#page-1-0)** .

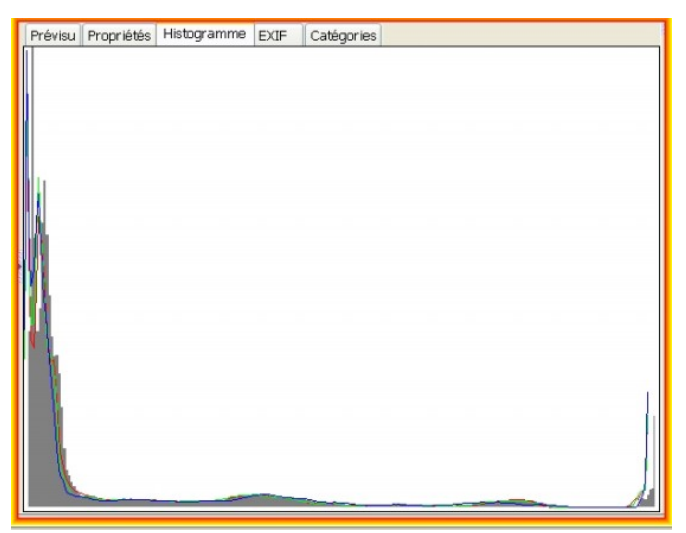

Par exemple, on voit sur cet histogramme qu'une grande partie de l'image est très sombre et même bouchée, alors qu'une petite partie de l'image est très claire, grillée. Entre les 2, pas grand-chose comme tons moyens. Cet histogramme correspond à la première image des 3 affichées dans l'article « **3. Traitements »** ci-après.

On peut aussi rencontrer des cas moins embêtants, où l'histogramme, tassé à droite ou à gauche, ne remplit pas tout l'intervalle. A titre d'exemple, une photo qui ne pose pas de problème par ailleurs.

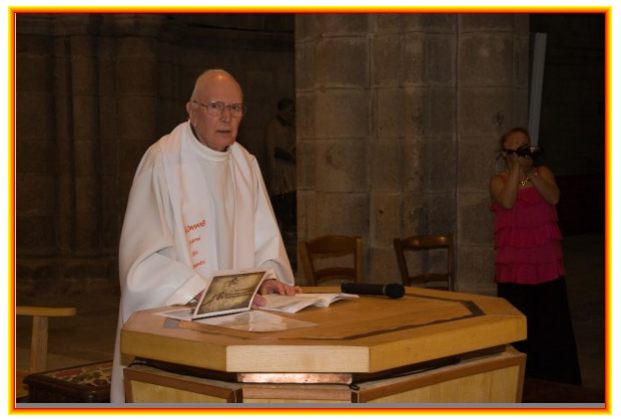

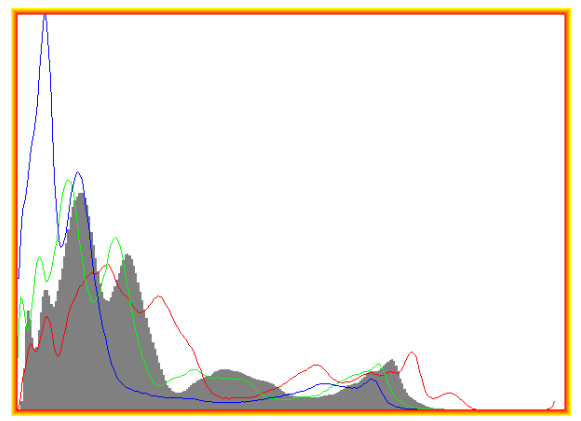

On voit sur l'histo qu'on n'a pas de vraies hautes lumières => on peut si on le souhaite remplir l'intervalle de 8 IL en tirant sur les poignées de l'outil « Niveaux ».

# **3. Traitements**

La réponse (même dans les cas assez graves) s'appelle imagerie **HDR[3](#page-1-1) (High Density Range).**

Le logiciel chargé du travail commence dans un premier temps par fabriquer une image HDR (16 à 24 bits par canal de couleur au lieu de 8 en JPEG), soit à partir d'une image au format

<span id="page-1-0"></span><sup>2</sup> Pour les distraits, se reporter à « la photo pour les Burlus ». On peut savoir où on en est au stade de la prise de vue en faisant afficher l'histo par l'écran de l'APN. Comment ? **RTFM** !

<span id="page-1-1"></span><sup>3</sup> Si le sujet est le vitrail et lui seul, la réponse pertinente peut être de cadrer serré, mise au point et exposition étant réglés pour le seul vitrail, le reste faisant un écrin noir à la photo.

**Raw** pour ceux qui en disposent, soit à partir de plusieurs images à cadrages identiques, mais expositions plus ou moins décalées.

Ensuite vient le temps du **« Tone Mapping »** (littéralement cartographie des tons) qui consiste à « tasser » l'histogramme HDR dans un intervalle de 8 IL pour sortir une image LDR qui montrera des détails à la fois dans les hautes et les basses lumières.

Le mieux est de passer par un exemple …....

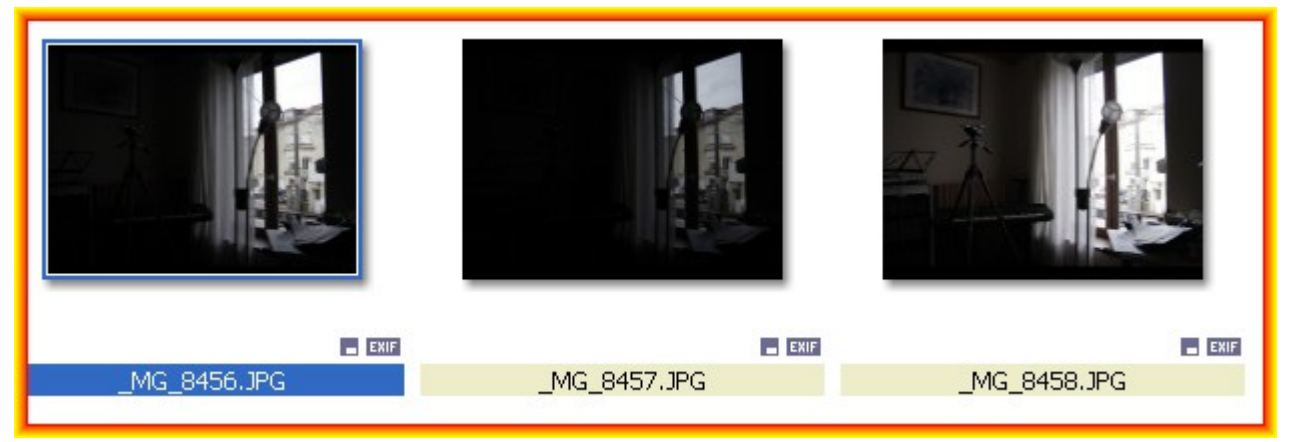

Après traitement, on obtient ça :

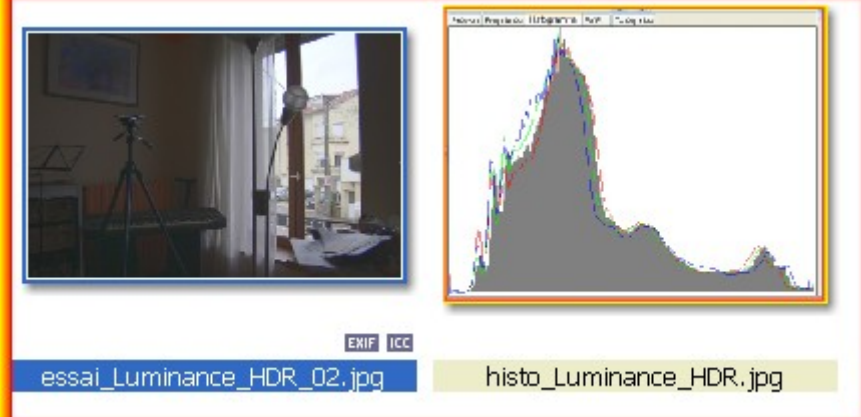

On a maintenant un histo très « normal », et des détails en ahutes et basses lumières.

#### **La prise de vue**

On l'a déjà dit : pour celles et ceux dont l'APN le permet, il est préférable de toujours « shooter » en **Raw<sup>[4](#page-2-0)</sup>,** et même Raw + JPEG si possible<sup>[5](#page-2-1)</sup>. Un fichier Raw permettra de fabrique une image HDR ou plus exactement quasi-HDR, puisque le Raw n'ajoute que 1 à 2 IL (suivant APN) au range des JPEG.

Si l'on veut faire du « vrai » HDR, soit 4 à 6 IL de plus qu'en JPEG, il faut passer par la prise de vues multiples. La difficulté est que les divers clichés doivent être parfaitement superposables (les logiciels savent éliminer les très petits défauts). Techniquement, il y a 2 types de réponses :

<span id="page-2-0"></span><sup>4</sup> Le sujet est abordé dans « la photo pour les Burlus » et dans le petit fascicule sur GIMP

<span id="page-2-1"></span><sup>5</sup> Si le JPEG est bon, on pourra l'utiliser sans travaux supplémentaires, mais en gardant un « négatif numérique » qui en aura sous le pied, en cas de besoin.

- 1. Prise de vue en **rafale**, utilisant la fonction « bracketting » de l'APN. On obtient 3 vues : normale, surex, sousex. Il faut impérativement ne pas bouger (comme au tir), et l'appareil doit être réglé de préférence en mode A (priorité ouverture) pour que la PdC ne varie pas. Il va sans dire que la stabilisation est un plus, et que le vin d'Alsace au réveil est à proscrire !
- 2. Prise de vue sur pied<sup>[6](#page-3-0)</sup> : mêmes contraintes techniques que ci-dessus, sauf que la stabilisation doit le plus souvent être débranchée.

## **Les logiciels :**

- 1. Logiciels de « dérawtisation » : **Lightroom** ou **DxO Optics Pro**[7](#page-3-1) , qui sont chers mais très performants, **DPP** très bon et fourni gratuitement avec les réflex et compacts experts Canon<sup>[8](#page-3-2)</sup>, **UFRaw** et **RawTherapee**, performants et gratuits (il semble que depuis un moment UFRaw ne soit plus maintenu).
- 2. Logiciels spécialisés HDR : **Photomatix** (commercial) fonctionne très bien, mais **EasyHDR Basic**(version gratuite de ce logiciel commercial) ou **Luminance-HDR** (gratuit) sont également excellents. Ces 2 derniers sont à télécharger sur le Net. Une fois installé, le logiciel comprend en général un didacticiel ou une aide à la prise en main.

 **Attention** : l'étape de tonemapping, suivant les réglages, peut donner des résultats étranges, voire même hallucinants, notamment avec Photomatix... si c'est ce qu'on veut OK, sinon, y aller mollo sur la « pédale du chef ».

# **Quelques considérations plus générales**

On n'a pas toujours avec soi un pied ou autre pour stabiliser l'appareil, peut-être aussi l'APN a-t-il un mode rafale poussif, pas de format Raw, pas de « bracketting » ni de mode A... même si ça existe souvent, sous une forme ou une autre, dans les replis secrets des divers menus $^{\circ}$ . Et pourtant, on la sent bien, **LA** photo !

On va donc improviser<sup>[10](#page-3-4)</sup>, suivant le célèbre adage « quand on n'a pas de caviar, on peut essayer les sardines ».

La première solution est de laisser faire l'APN, en partant du principe que les ingénieux ingénieurs japonais ont probablement prévu ce cas. On se met donc en mode « tout auto », on cadre et on déclenche. En général, le flash va fonctionner => l'intérieur de l'église sera correct (si on n'a pas trop de recul, les flashes des compacts ne portent pas loin...), mais très probablement le vitrail sera au moins un peu grillé, et on héritera sans doute du reflet de l'éclair du flash. On en a longuement parlé jadis : il faut mémoriser pour que la mesure d'exposition se fasse sur le vitrail (ou la zone claire si on est ailleurs que dans une église).

<span id="page-3-0"></span><sup>6</sup> Plutôt que de pied, il vaut mieux parler de dispositif de stabilisation : mini trépied, pince-étau, gorilla-pod, sac de sable, épaule complaisante, dossier de prie-dieu, trépied, etc... Relevage de miroir et/ou retardateur peuvent être d'une aide précieuse.

<span id="page-3-1"></span><sup>7</sup> Un des gros intérêts de DxO est qu'il sait traiter les défauts optiques de quasiment toutes les optiques existantes

<span id="page-3-2"></span><sup>8</sup> Idem chez Sony et autres, mais pas chez Nikon

<span id="page-3-3"></span><sup>9</sup> **RTFM !!!!!**

<span id="page-3-4"></span><sup>10</sup> Ce qui suit ne concerne pas celles et ceux qui ont un APN dernier cri avec mode HDR, mais va savoir...

La seconde solution consiste à « amener sa lumière » [11](#page-4-0), et donc utiliser un flash. Le flash intégré peut suffire (surtout avec un réflex) si le volume à photographier n'est pas trop important. C'est mieux d'avoir un flash additionnel de type « cobra », voire plusieurs. Inconvénient : c'est lourd et cher<sup>[12](#page-4-1)</sup>, et si on n'a pas pris le pied, les flashes sont sans doute également restés à la maison.

Pour en finir avec ça, il peut très bien arriver que l'aspect « trop contrasté » soit précisément ce qu'on veut... par exemple $^{13}$  $^{13}$  $^{13}$ :

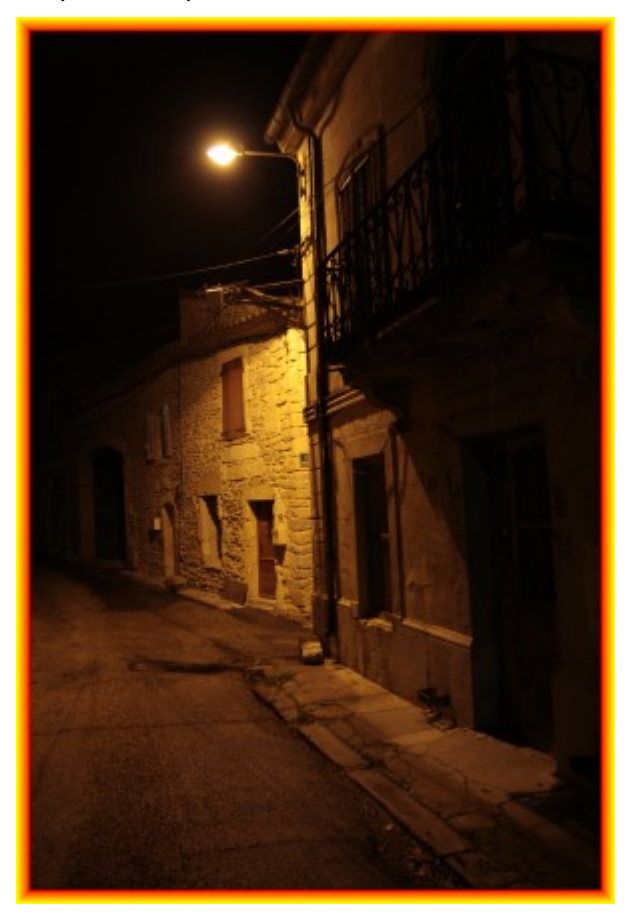

<span id="page-4-0"></span><sup>11</sup> Comme dit judicieusement Christiane, il y a souvent, dans les églises, un éclairage qu'on peut allumer quelques minutes contre une petite pièce de monnaie. Éventuellement très pratique, mais souvent léger.

<span id="page-4-1"></span><sup>12</sup> A titre d'exemple, un flash 580EX Canon coûte, neuf, dans les 600€ ! O0n trouve moins cher chez Sigma ou autres, mais ça reste cher.

<span id="page-4-2"></span><sup>13</sup> La nuit dans Saint-Dionisy